#### **CAR-Research Service Drive Control Manager**

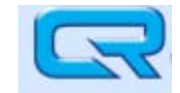

WINXRM is a program Listed under CAR-Research

**Select XRM Icon Login Name Password Dealer Id.** 

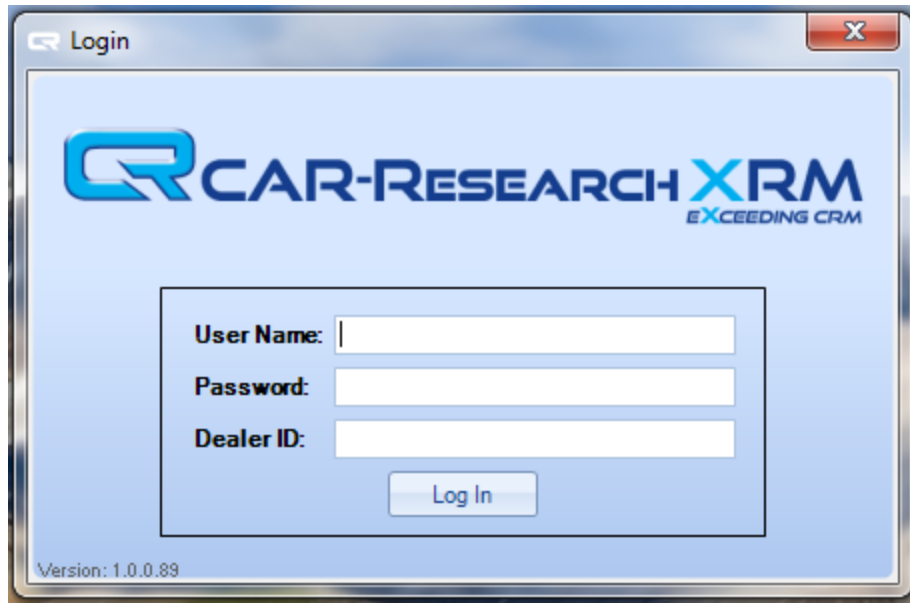

**Questions or Problems ???** 

**Call Support at 800-847-5649 or Email at support@car-research.com**

#### **Service Drive Control Manager – Accessing the Route Sheet**

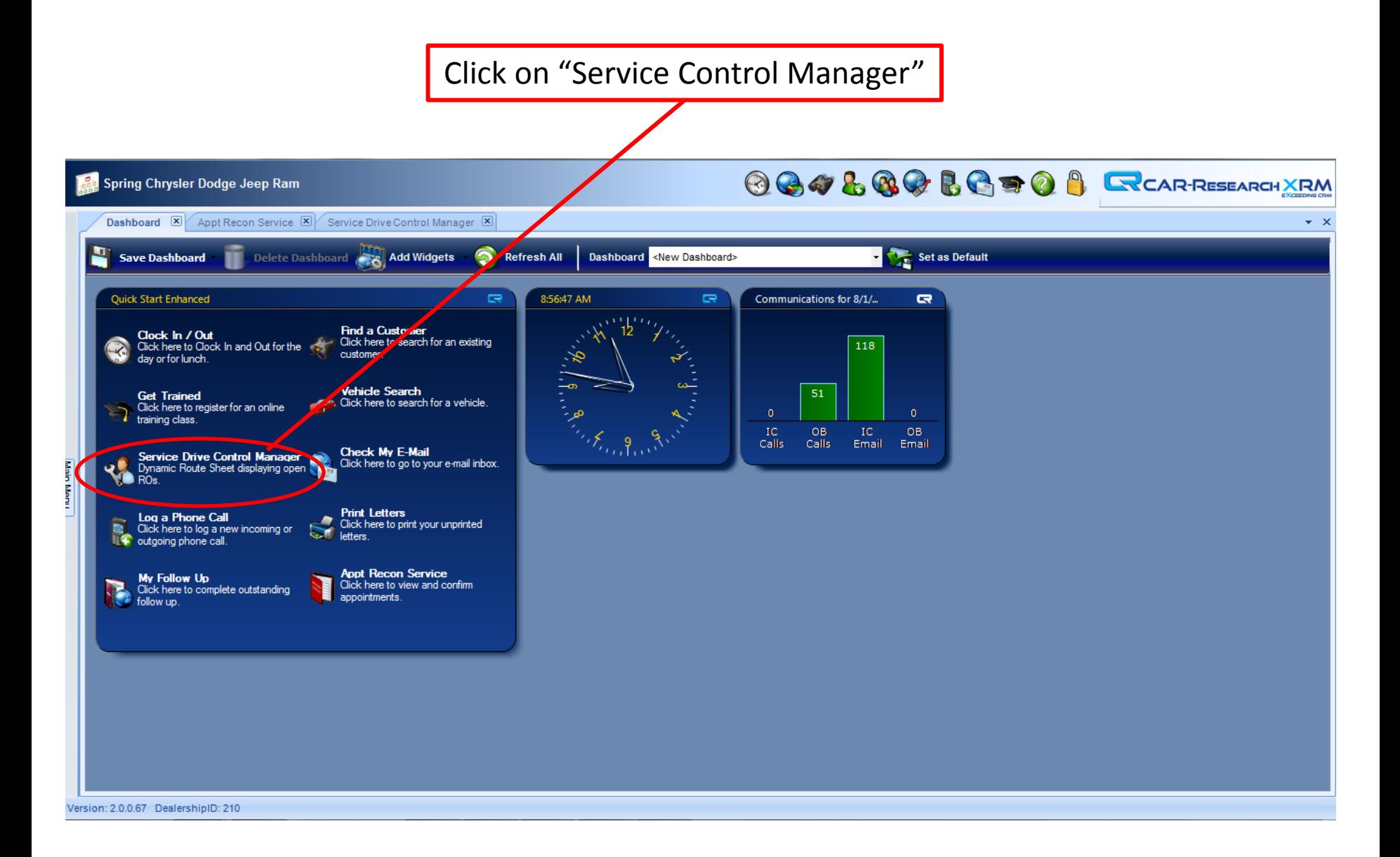

#### **Car-Research Inspection Process – Accessing the Route Sheet**

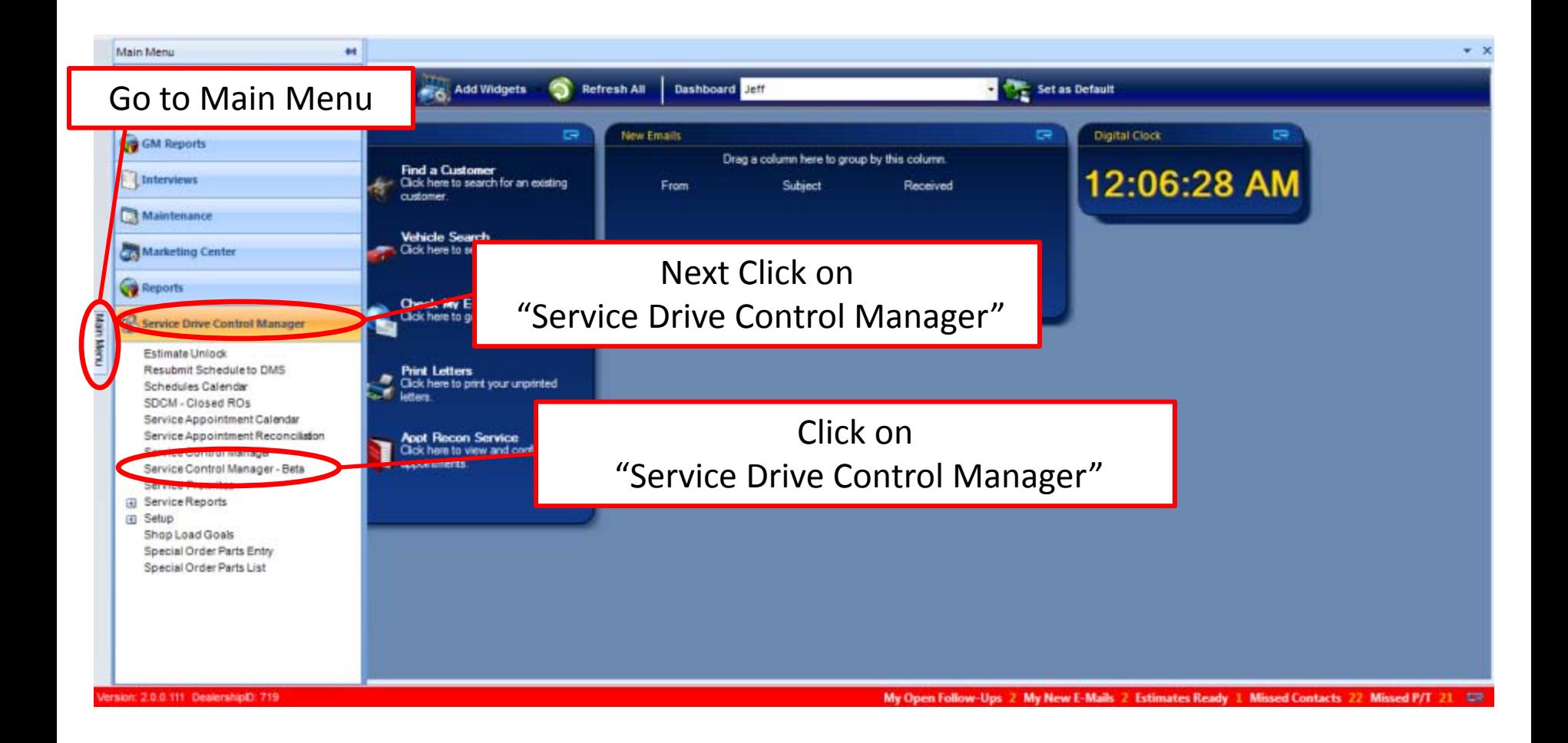

#### **Service Drive Control Manager Overview**

The Service Drive Control Manager is your Electronic Route Sheet Used to manage your Repair Orders and Customer Contacts.

There are 3 Distinctive Sections designed to give you instant statistics to better manage your workload

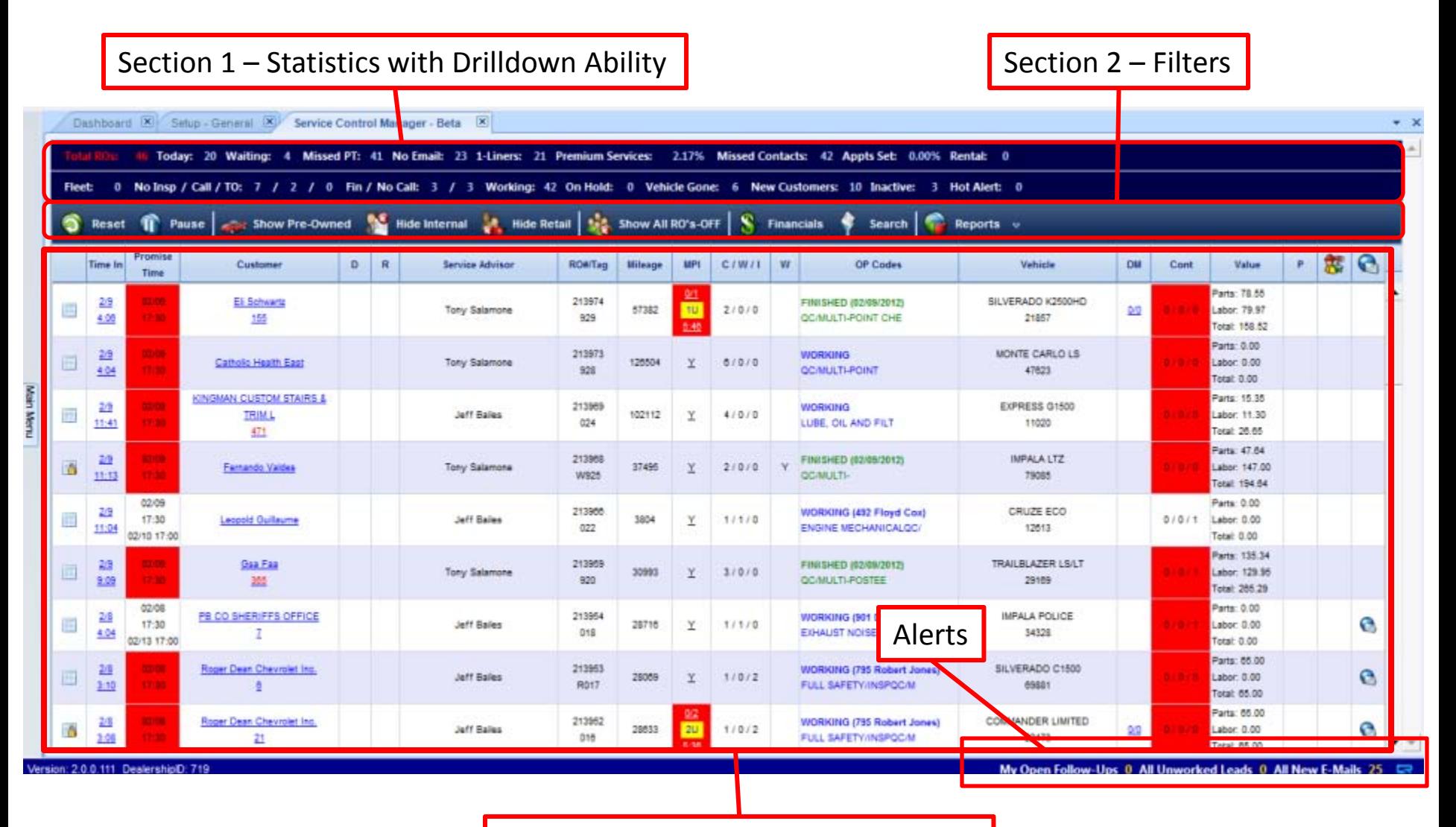

Section 3 – Repair Order Information | The Contract of 4

# **Service Drive Control Manager - Drilldown Statistics**

View Repair Orders by Categories

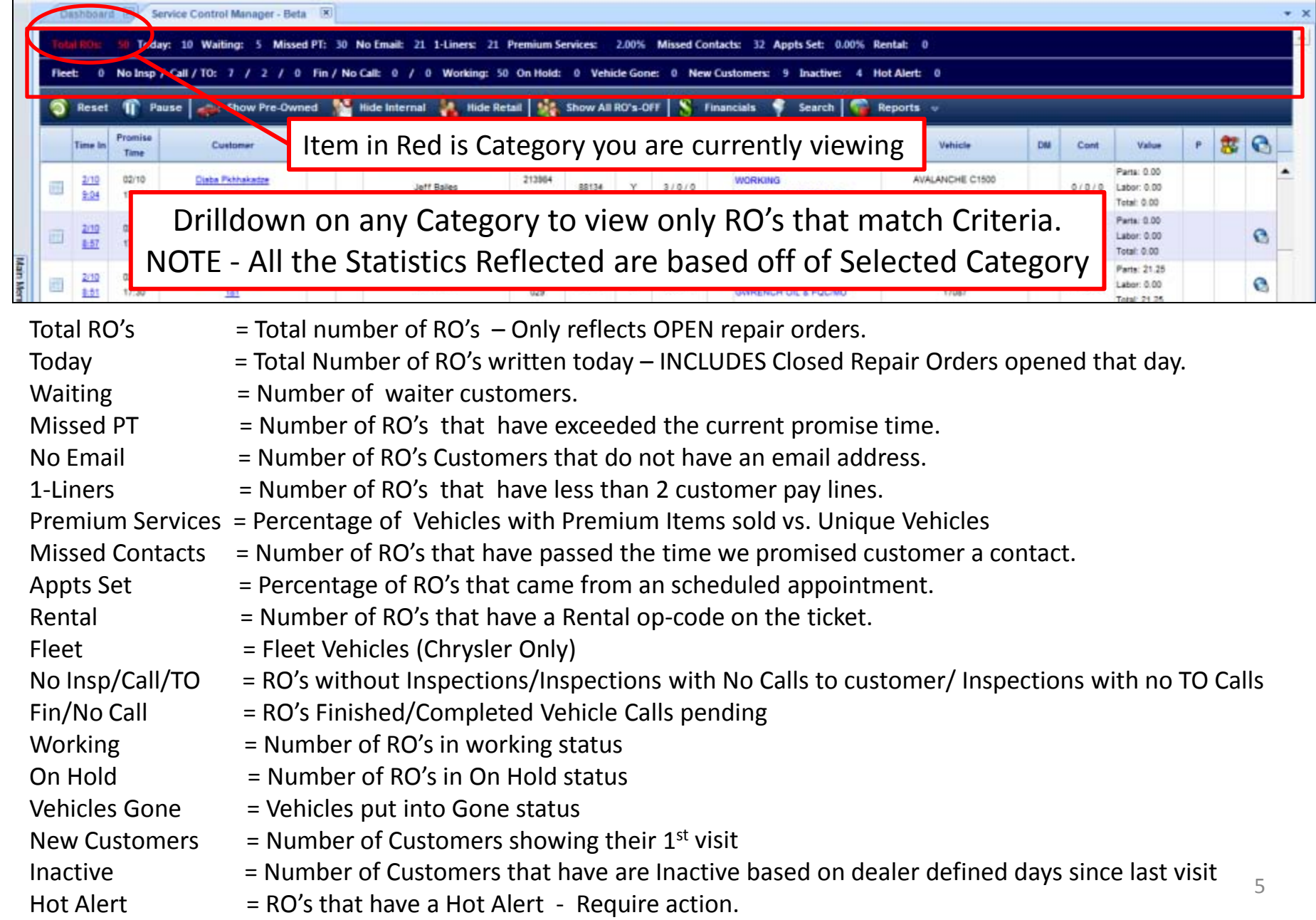

# **Service Drive Control Manager - Filters**

Filters in or out Groups of RO's

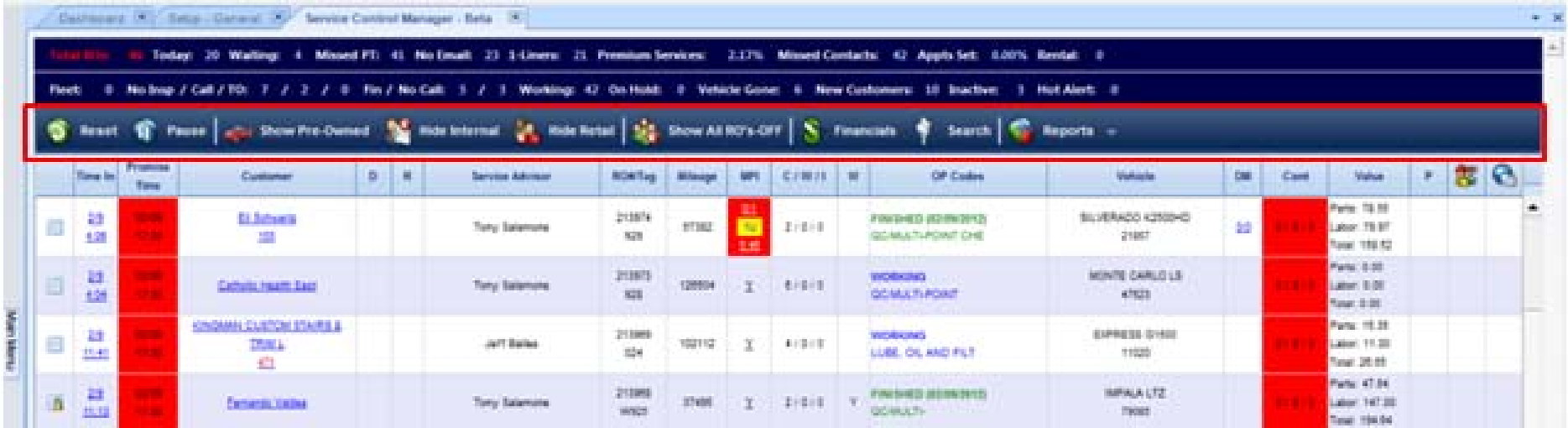

Reset = Resets/Refreshes screen to show ALL RO's

### **NOTE – To Refresh Screen for only the selected view you are using Click on Total RO.s**

Pause  $=$  Prevents screen from refreshing  $-$  Used only when you need to make updates to Multiple RO's Show Pre-Owned = Pre Owned Vehicles currently in Shop (based off of Used Vehicle Inspection Op-Code Hide Internal = Hides Internal RO's - Good for Used Car Managers to track their vehicles.

Hide Retail  $=$  Hides all Retail RO's

Show All RO's Off = Selection not Active at This Time.

Financials = Shows the selected groups of RO's Total Parts and Labor charged to ticket currently.

- Search = Search RO's by Customer Last Name, Tag, RO#, Technician Assigned to RO, Advisor or Inspection Status.
- Reports = Management Reports

## **Service Drive Control Manager - Financials**

Up To Minute Parts and Labor Dollars for any Selected Group of RO's

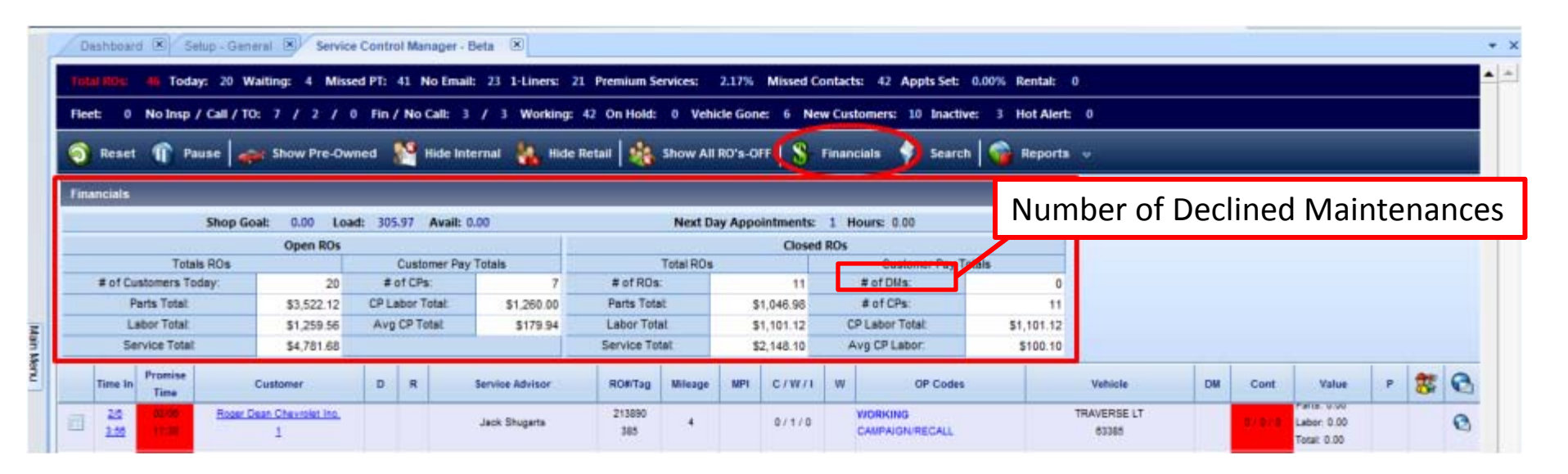

Shop Goal/Load/Avail = For Dealers using Service Scheduler – Dealer Hrs Goal/Hours Booked on open RO's and Appointments/ Hours Available for Day

Next Day Appointments/Hours = Number of Appointments scheduled for next day and estimated hours to complete

- Open RO's = Financials for Selected Open RO's
- Closed RO's = Financials for Selected Closed RO's

#### **Car-Research Inspection Process – Search Function**

Search RO's by RO Number, Customer Last Name, Tag Number Technician Assigned to ticket Advisor or Inspection Status

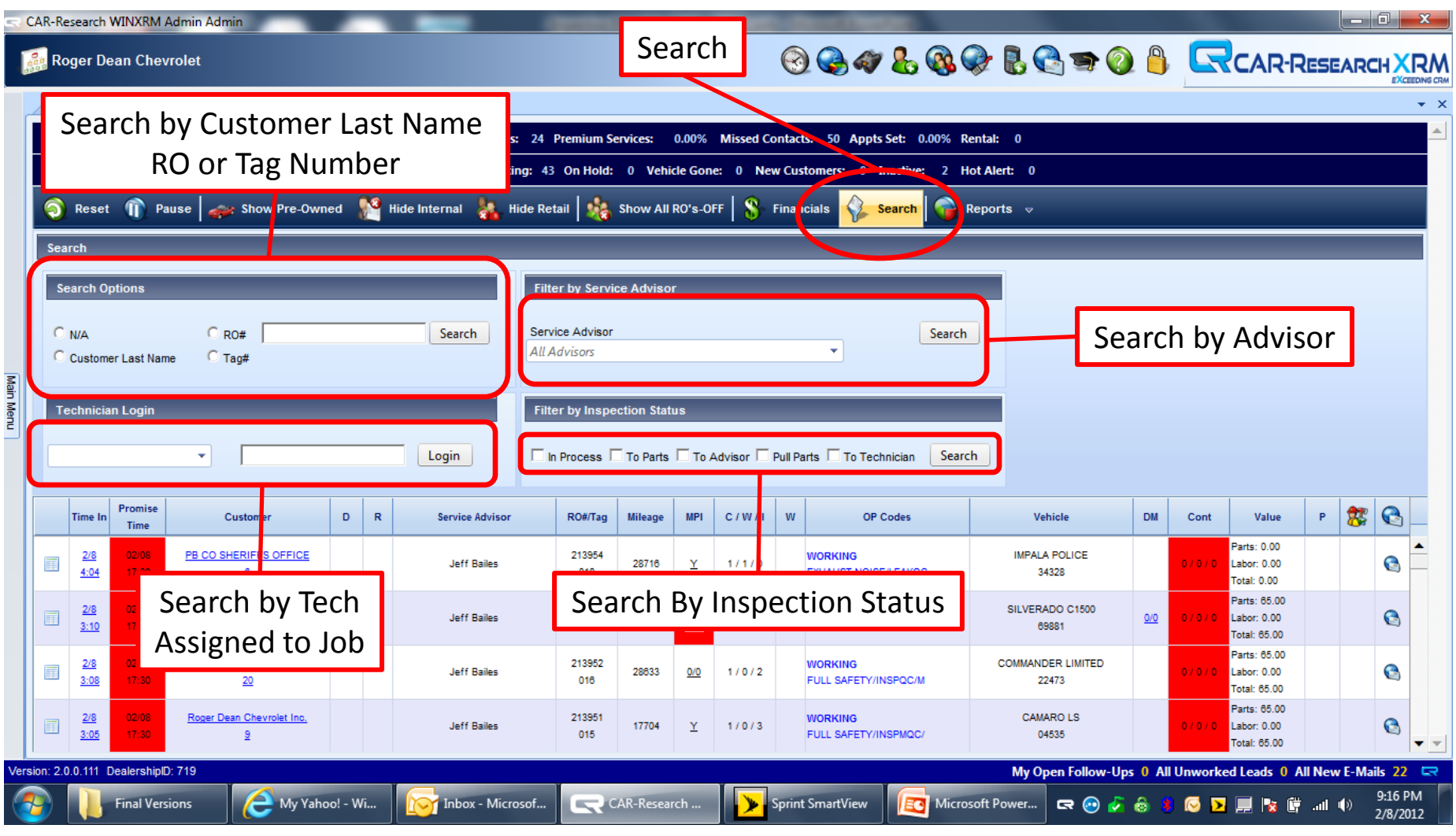

# **Service Drive Control Manager - Repair Order Information**

Repair Order Information with Drilldown Ability

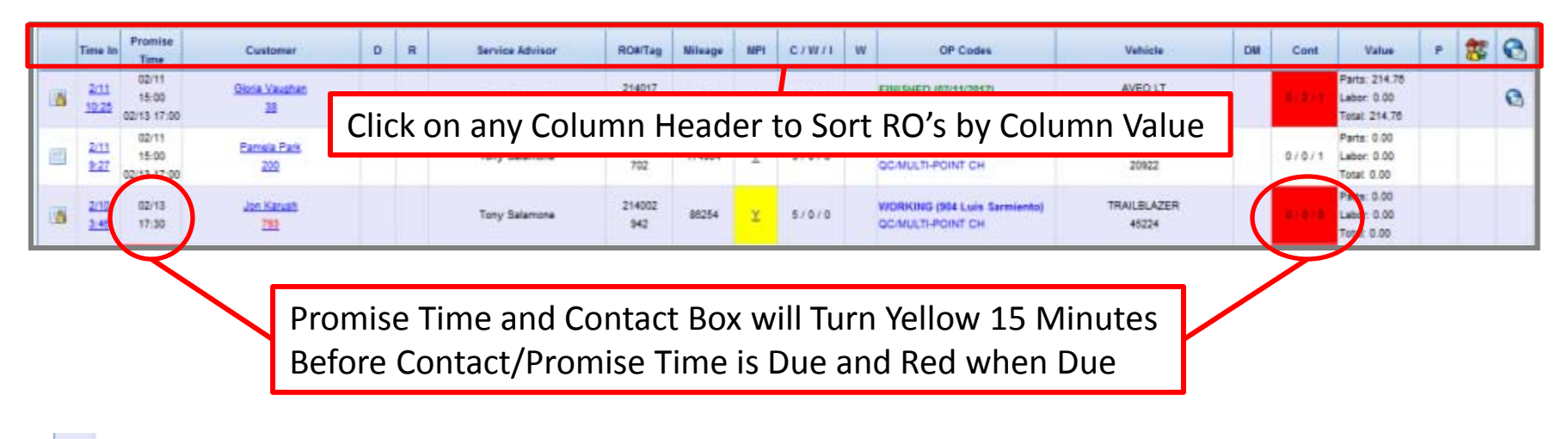

- $\blacksquare$  = Inspection Estimate Drilldown See Inspection Process Guide for Details
- Time In  $=$  Timestamp of when RO was opened in within the DMS
- Promise Time = Promise Time set in DMS and the latest updated Promise Time entered. Also controls gone vehicles (see page 11 )
- Customer = Customer Name and days since last visit Will also display an "A" if RO was by appointment and/or a "D" if there were declined services on last visit. Drilldown for additional information (see page 12).
- $D =$  Decline Column will denote  $\bullet$  if there were Declined Services on last visit.
- $R =$  Rental Column will denote a "R' if a rental op-code is on RO.
- Service Advisor = Advisor assigned to RO.
- $RO#/Tag = The RO$  and Tag number.
- Mileage = Vehicles Current Mileage.

# **Service Drive Control Manager - Repair Order Information (Continued)**

Repair Order Information with Drilldown Ability

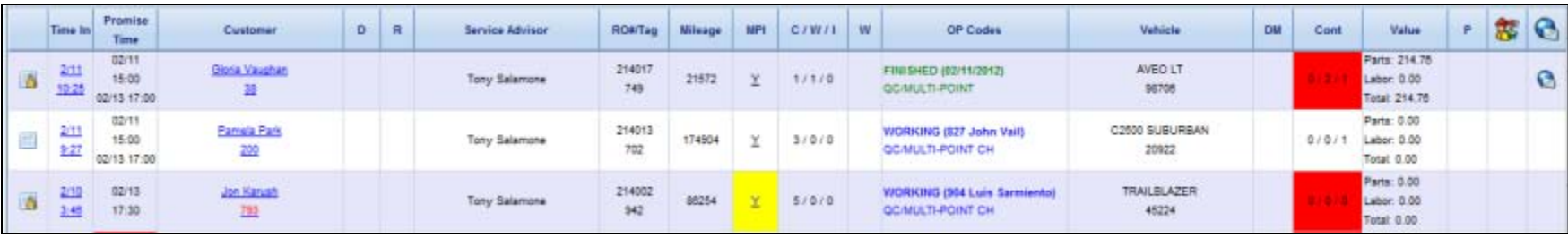

MPI = Denotes a Inspection op-code is on the RO. See Inspection Process Guide for Detail.

C/W/I = Number of Customer Pay/Warranty/Internal lines on RO.

- $W =$  Waiter Column will denote a "Y" in column.
- Op Codes = A detail of the lines on the RO. Drilldown to see all lines. (see page 13)
- Vehicle = Vehicle Model and last 6 or 8 of Vin. (according to DMS)
- DM = Declined maintenances on current RO from either the inspection or from any decline opcodes flagged on RO.
- Cont = Customer Contacts Number of Incoming Calls/Outgoing calls/Notes made. Drilldown to update contact time, promise time, and to create Hot Alerts. ( see page 14)
- Value = Parts, Labor, and Total dollars posted to RO currently.
- P = Denotes the number of Premium Services on RO.
- $\frac{1}{200}$  = A Hot Alert has been created for this RO. Hot Alerts are a "Call to Action" for Advisor (see page 14)
- $\bigodot$  = Customer has an email on file. (see page 15)  $\bigodot$  = Customer has email address but has Opted Out from receiving further Emails.

#### **Service Drive Control Manager – Time In Drilldown**

Used to Remove Vehicles from Active Route Sheet that are Gone but the RO is still open.

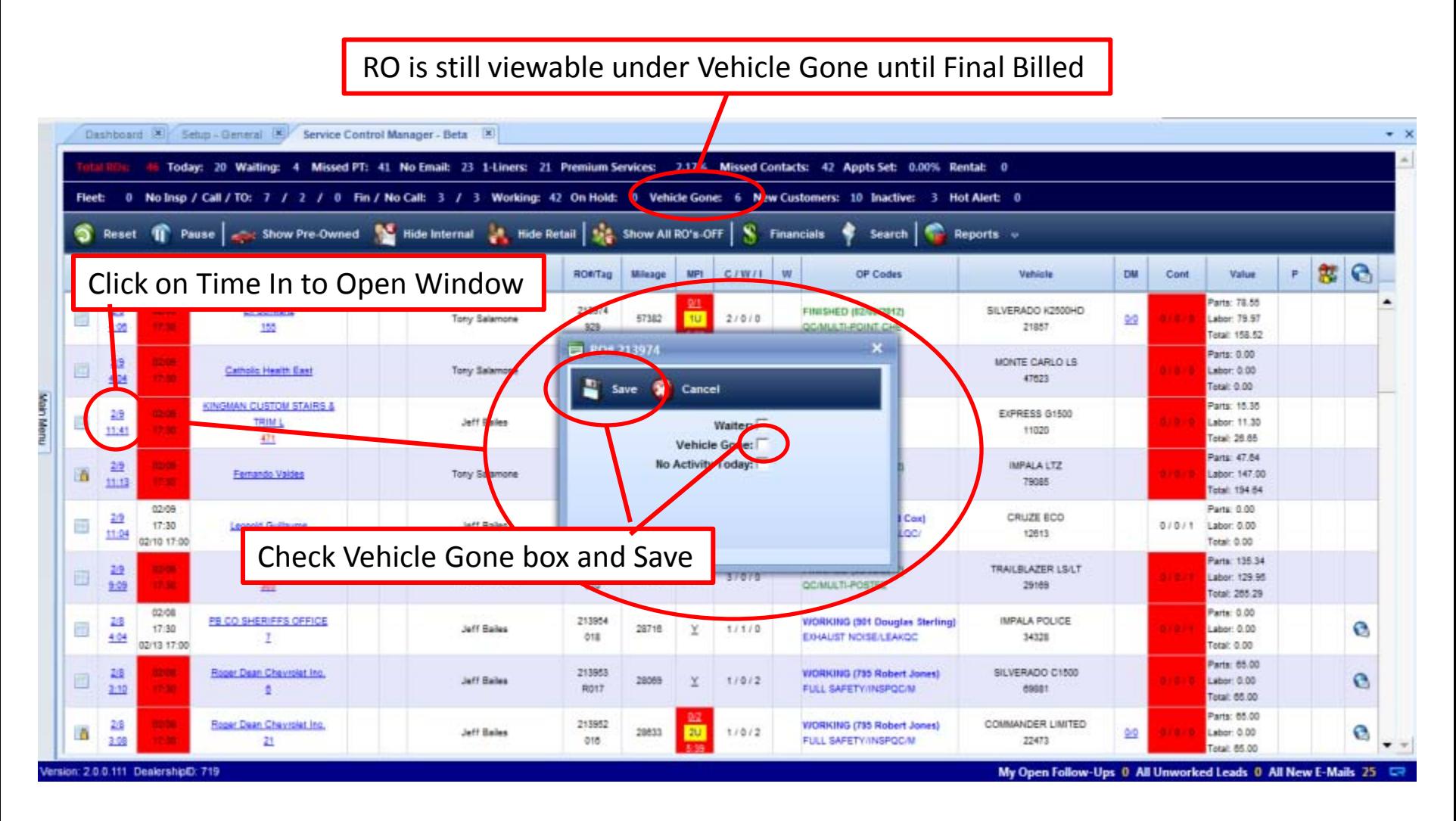

#### **Service Drive Control Manager – Customer Information Drilldown**

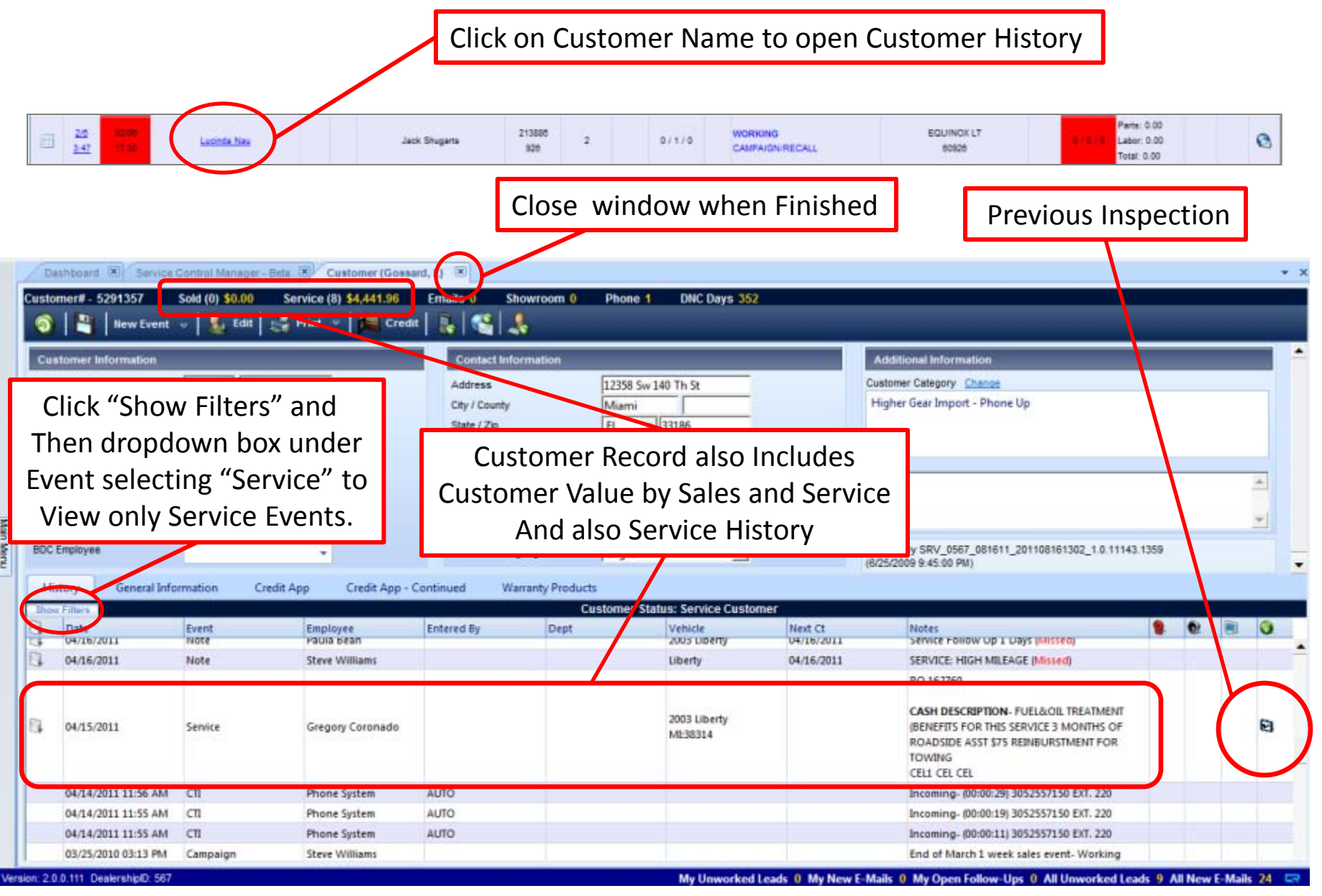

#### **Service Drive Control Manager – Op-Code Drilldown**

View Detail of all Lines on RO Also can be used to Dispatch Work to Technicians

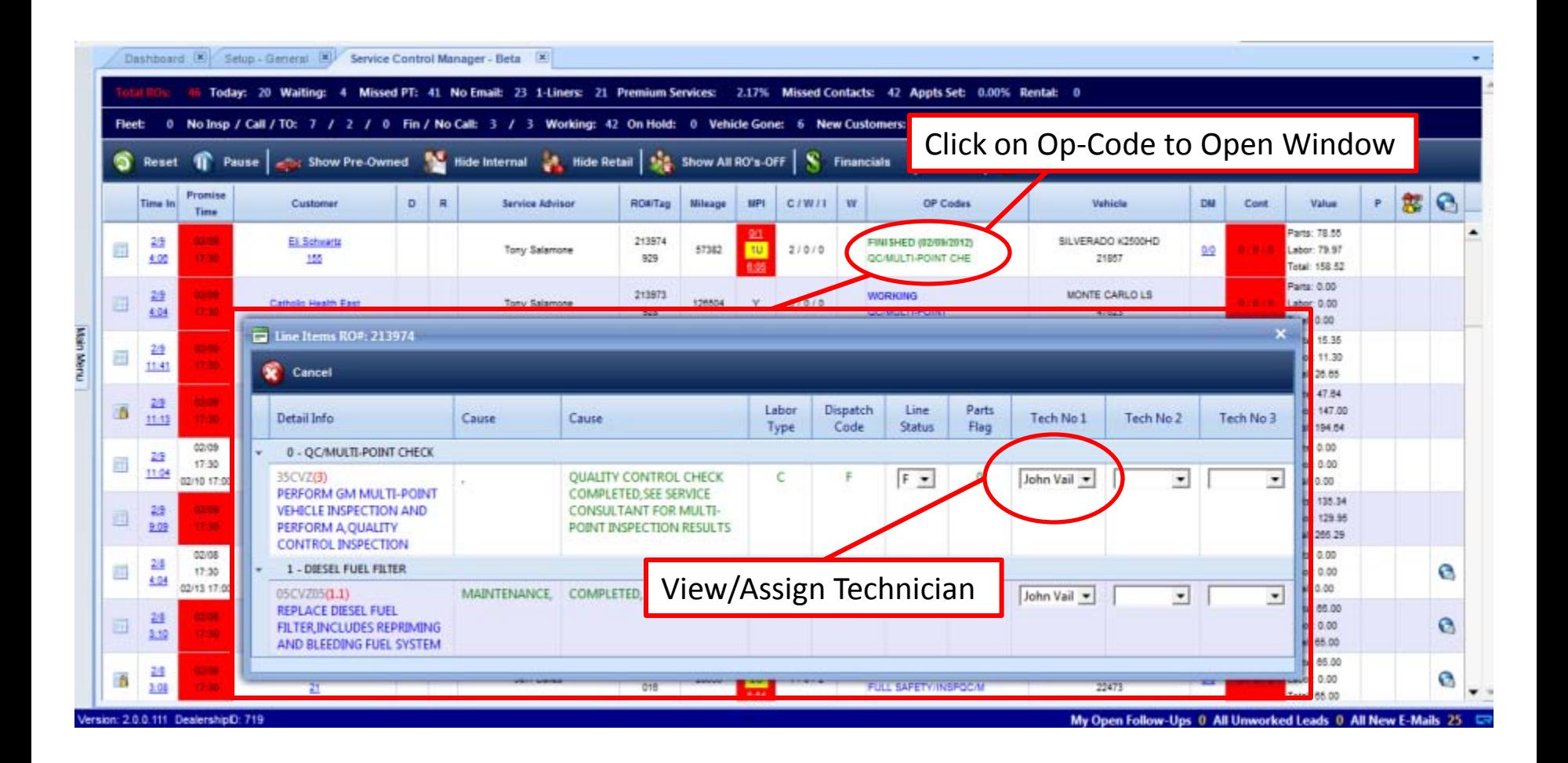

## **Service Drive Control Manager – Contact Box Drilldown**

Used to Update Status, Promise Time, Contact Time, and Create Hot Alerts Notes and Calls also Save to Customer History

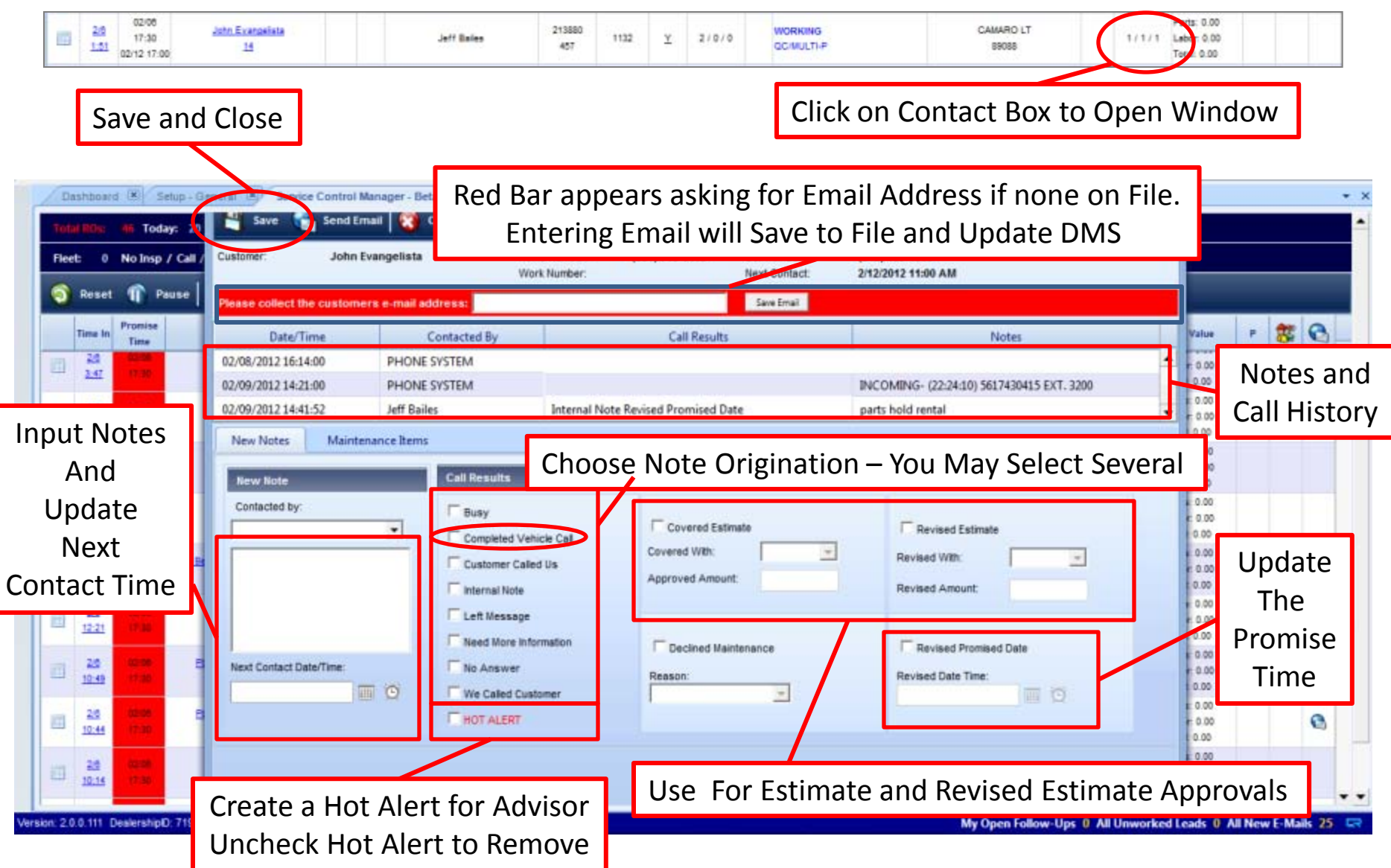

## **Service Drive Control Manager – Email Drilldown**

Easily Send Emails to Customers

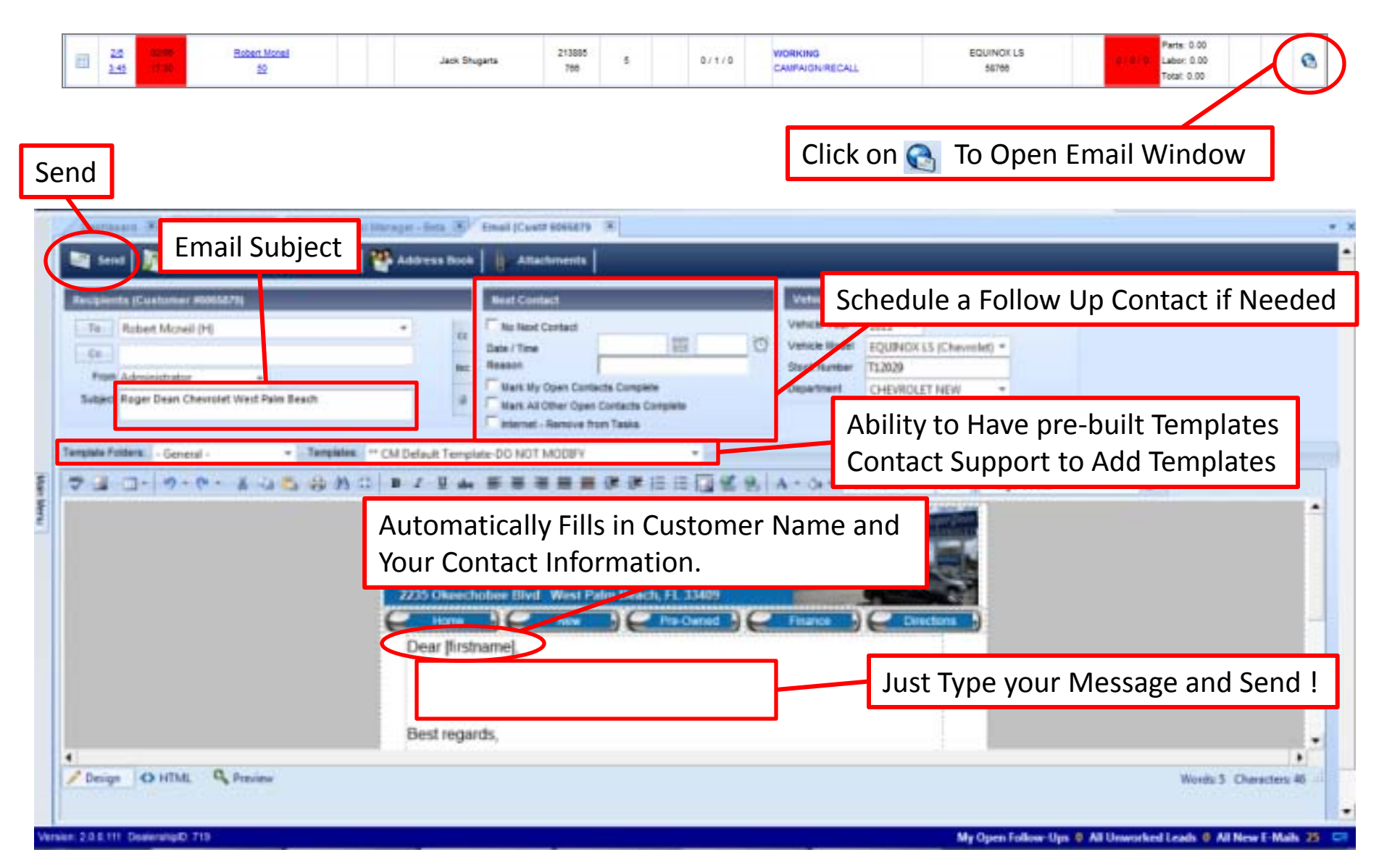